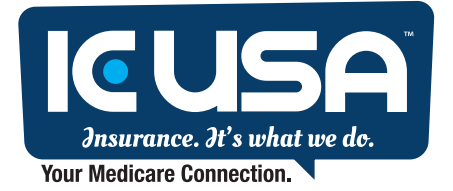

Contact Us 1430 Robinson Rd, Ste 130 | Corinth, TX 76210

Denton: 940.382.4700 Denver: 303.217.9492 Santa Fe: 505.717.3479 Seattle: 206.607.1279 Toll Free: 800.732.0249

# Online Medicare Enrollment

Online enrollment is easy, the following steps will guide you in the online enrollment process:

- 1. Go to SSA.gov
- 2. On the top right of the screen click on the menu button
- 3. Click on Medicare Under the benefits section
- 4. Click on Apply for Medicare Only

### **Social Security**

 $\mathcal{D}$  SEARCH  $\equiv$  MENU  $\bullet$  LANGUAGES  $\circ$  SIGN IN/UP

**Medicare Benefits** 

### How To Apply Online For Just Medicare

You can apply online for Medicare even if you are not ready to retire. You can use our online application to sign up. It takes less than 10 minutes. There are no forms to sign and usually no documentation is required. Social Security will process your application and contact you if we need more information.

#### **Apply for Medicare Only**

#### Return to Saved Application | Check Application Status | Replace Medicare Card

Medicare is managed by the Centers for Medicare and Medicaid Services (CMS). Social Security works with CMS by enrolling people in Medicare.

For more information about applying for Medicare only and delaying retirement benefits, visit Applying for Medicare Only - Before You Decide.

#### **Related Information**

- CMS Application for **Enrollment in Medicare - Part B** (Medical Insurance)
- Apply Online for Medicare -Even if You Are Not Ready to Retire  $\lambda$
- How To Apply Online For Medicare Only  $\lambda$
- Get Extra Help with Medicare prescription drug plan costs
- Other Medicare Publications
- More Medicare information
- Understanding Medicare Part C

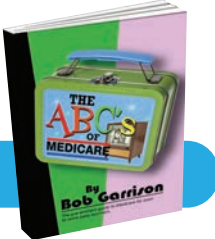

63

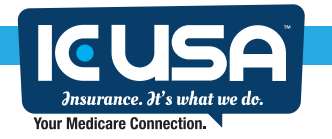

## 5. Check the I understand box and click next to continue

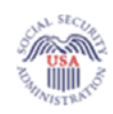

Social Security<br>The Official Website of the U.S. Social Security Administration

# Apply for Benefits

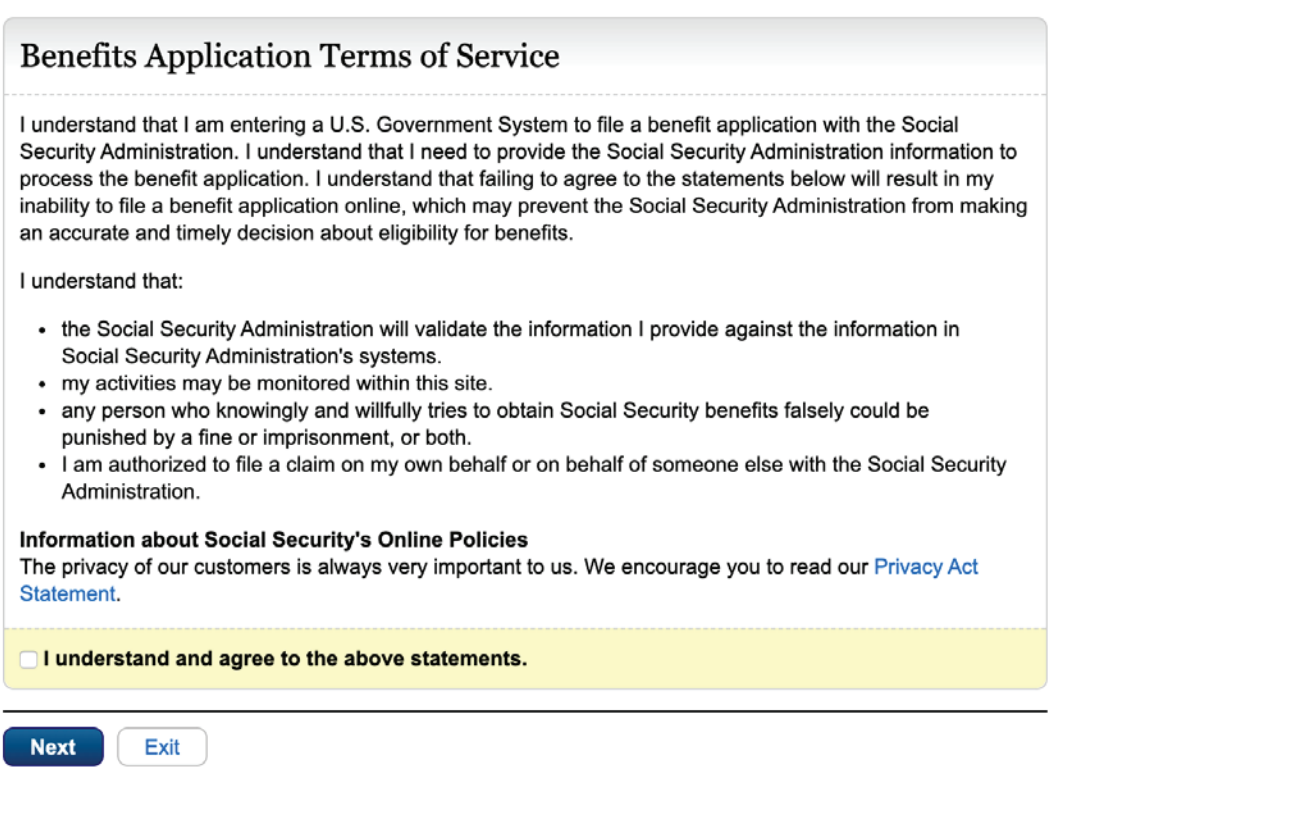

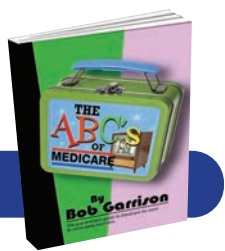

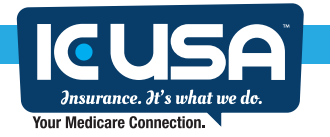

## 6. Click on Start a new Application in the middle of the next screen

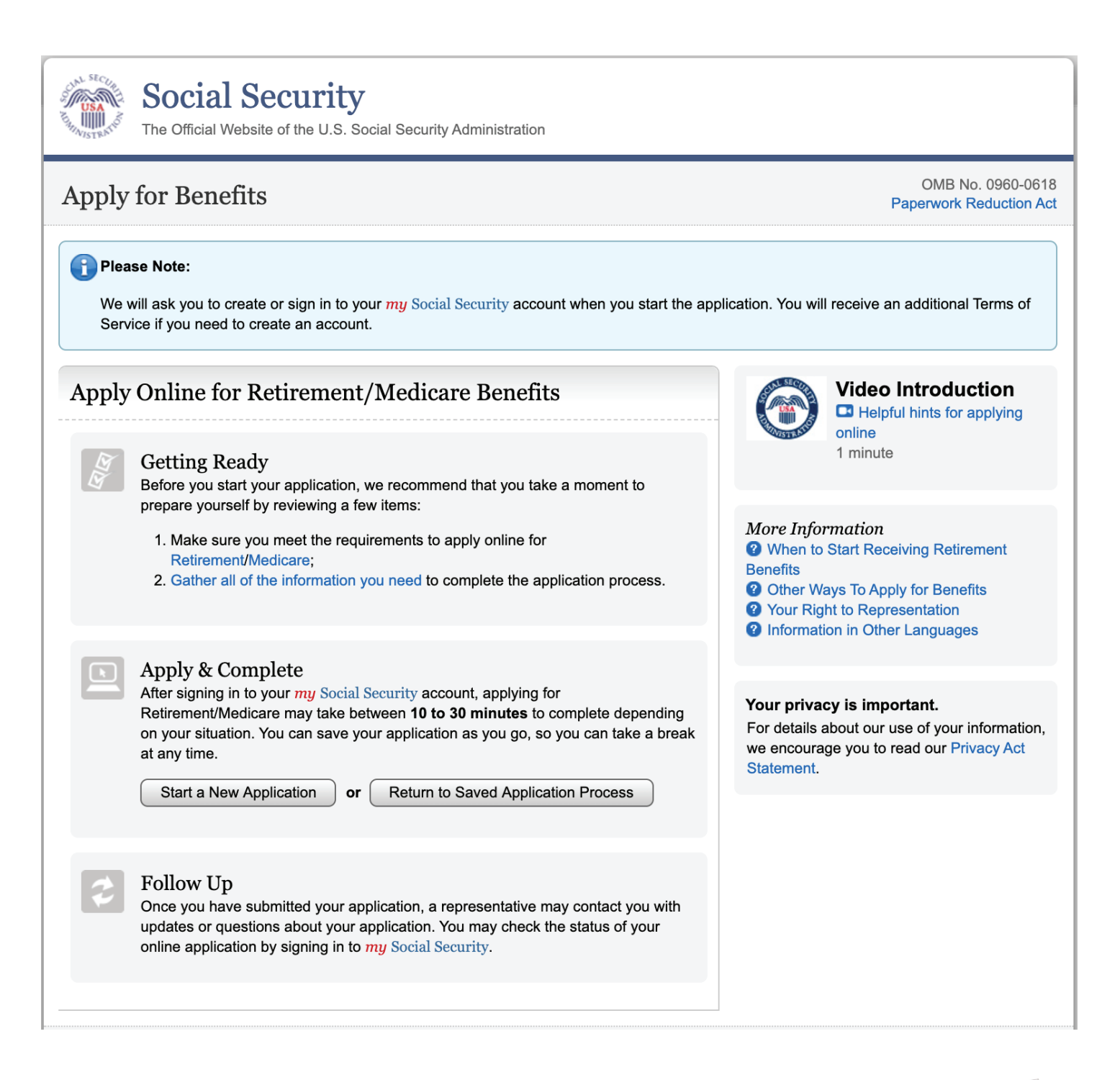

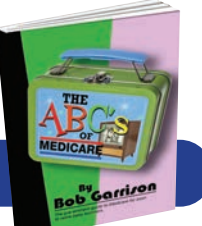

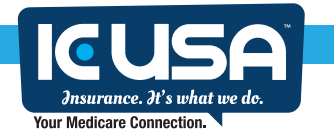

7. The next screen has two questions, click I am applying for myself and if you already have an online Social Security account click yes, if not click no

8. Next is the sign in page, if you have an online social security account, go to sign in, if not you will need to create an account, this is the most complex part of the

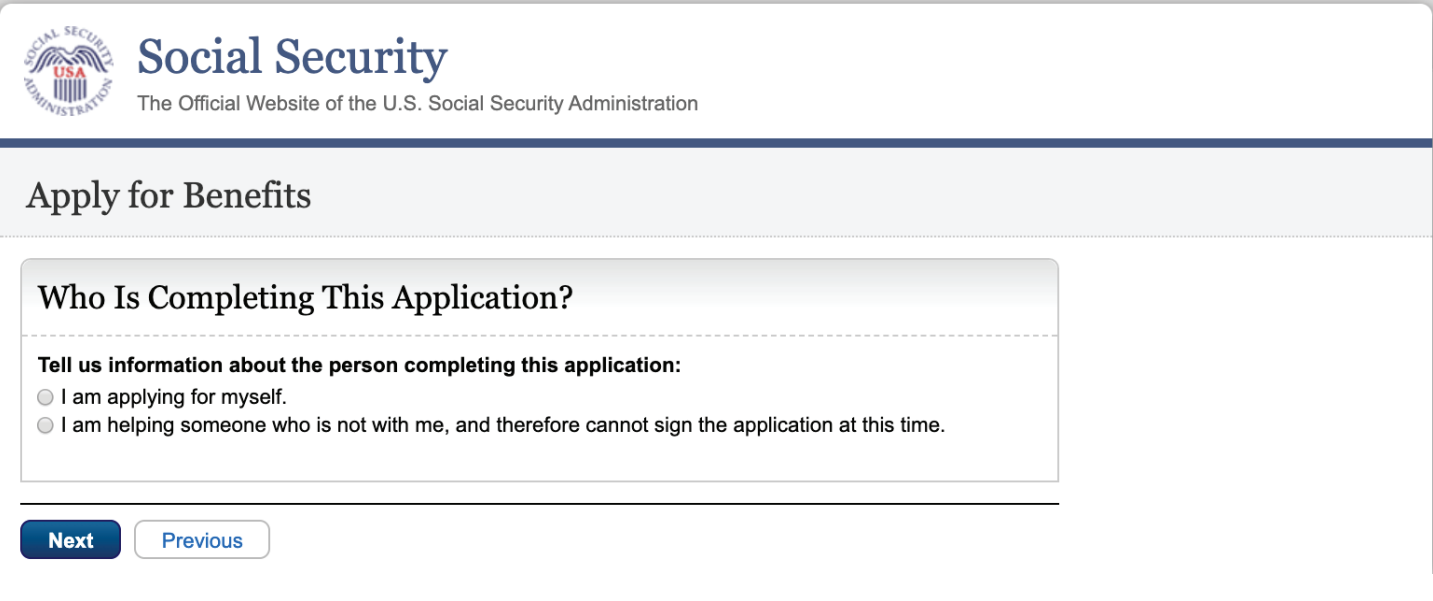

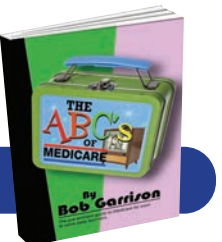

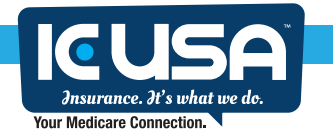

enrollment process and you will need a cell phone to get the text message with a access code they send to you.

9. Create a user name and password and answer the questions , if you are successful they will send you a code to access your account, the Medicare application is next and it is easy and takes less than 10 minutes to complete.

10. Make sure you write down your reentry number in case you need to check on the status of your enrollment.

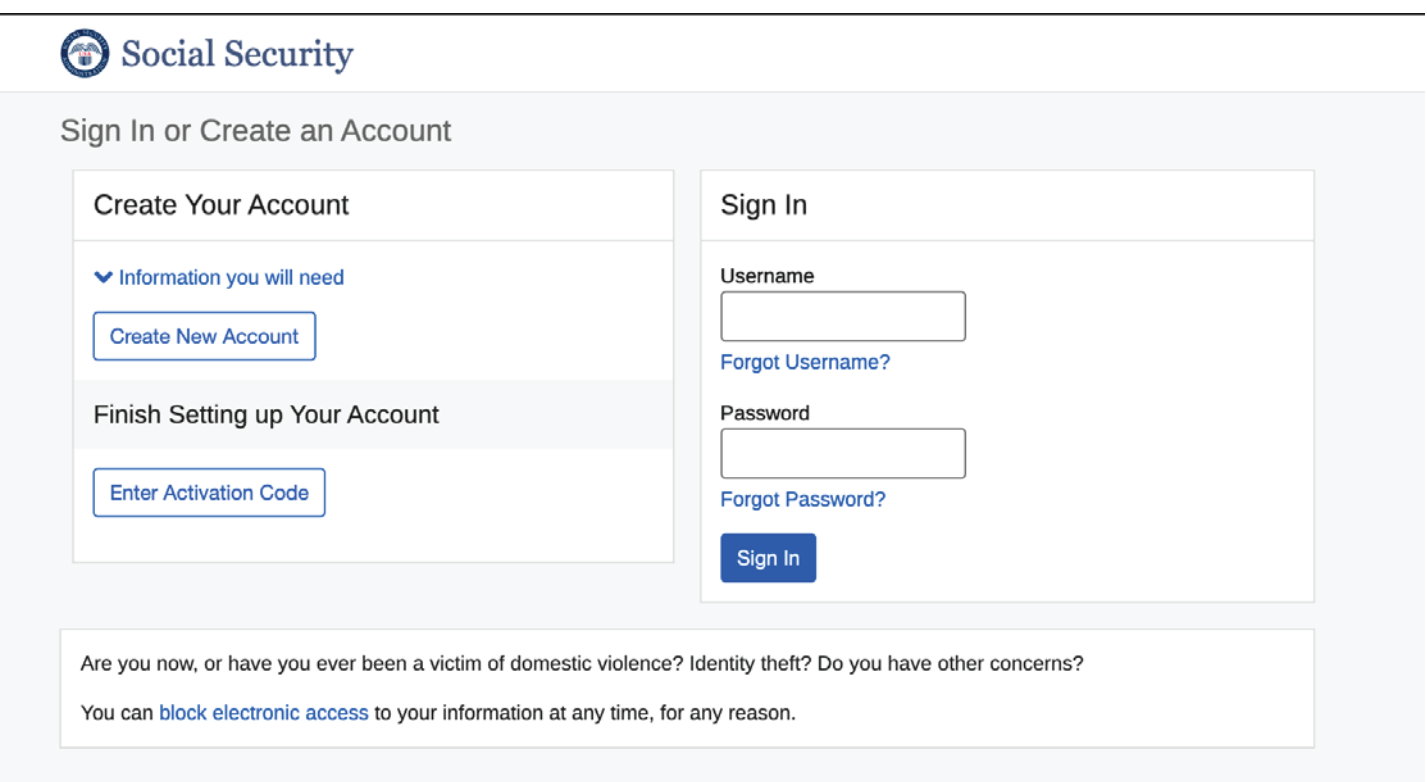

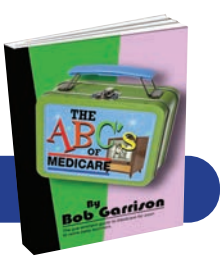